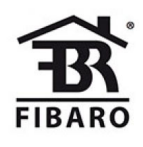

# Fibaro

# **Walli Switch**

SKU: FIBEFGWDSEU-221

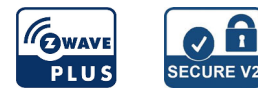

# **Schnellstart**

Dies ist ein **sicheres** Z-Wave Gerät vom Typ **Schalter (Ein/Aus)** für Anwendung in **Europa**. Das Gerät bitte mit dem Stromnetz verbinden, um es nutzen zu können.

### **So fügen Sie das Gerät manuell dem Z-Wave-Netzwerk hinzu:**

1. Schalten Sie das Gerät ein.

- 2. Stellen Sie den Hauptcontroller in den Hinzufügemodus (Sicherheits-/Nicht-Sicherheitsmodus) (siehe Handbuch des Controllers).
- 3. Schnell, dreimal auf eine der Schaltflächen klicken.
- 4. Wenn Sie in Security S2 Authenticated hinzufügen, scannen Sie den DSK-QR-Code oder geben Sie den unterstrichenen Teil des DSK ein (Etikett auf der Unterseite des Feldes).
- 5. Die LED beginnt gelb zu blinken und wartet, bis der inklusionsprozess beendet ist.
- 6. Das Ergebnis wird durch die Meldung des Z-Wave-Controllers und den LED-Rahmen bestätigt:
	- Grün erfolgreich (nicht sicher, S0, S2 nicht authentifiziert),
	- Magenta erfolgreich (Security S2 Authenticated),
	- Rot nicht erfolgreich.

So fügen Sie das Gerät mit SmartStart dem Z-Wave-Netzwerk hinzu:

- 1. Stellen Sie den Hauptcontroller in den Security S2 Authenticated Add Mode (siehe Controller-Handbuch).
- 2. Scannen Sie den DSK-QR-Code oder geben Sie den unterstrichenen Teil des DSK ein (Etikett auf der Unterseite der Box).
- 3. Schalten Sie das Gerät ein.
- 4. Warten Sie, bis der Vorgang beginnt (bis zu einigen Minuten), der durch Blinken der gelben LED angezeigt wird.
- 5. Das Ergebnis wird durch die Meldung des Z-Wave-Controllers und den LED-Rahmen bestätigt:
	- Grün erfolgreich (nicht sicher, S0, S2 nicht authentifiziert),
	- Magenta erfolgreich (Security S2 Authenticated),
	- Rot nicht erfolgreich.

# Wichtige Sicherheitshinweise

Bitte lesen Sie diese Anleitung sorgfältig durch. Die in dieser Anleitung festgelegten Empfehlungen nicht zu befolgen, kann gefährlich sein oder gegen das Gesetz verstoßen. Der Hersteller, Importeur, Vertreiber und Verkäufer haftet für keinen Verlust oder Schaden, der durch die Nichtbeachtung der Vorschriften in dieser Anleitung oder anderen Materialien entsteht. Verwenden Sie dieses Gerät nur zu dem vorgesehenen Gebrauch. Beachten Sie die Entsorgungshinweise. Elektronische Geräte jeglicher Art und Batterien dürfen nicht ins Feuer geworfen oder in die Nähe von offenen Wärmequellen gebracht werden.

# Was ist Z-Wave?

Z-Wave ist der internationale Funkstandard zur Kommunikation von Geräten im intelligenten Haus. Dies ist ein Z-Wave Gerät und nutzt die im Quickstart angegebene Funkfrequenz.

Z-Wave ermöglicht eine sichere und stabile Kommunikation indem jede Nachricht vom Empfänger rückbestätigt wird (**Zweiwege-Kommunikation**) und alle netzbetriebenen Geräte Nachrichten weiterleiten (**Routing**) können, wenn eine direkte Funkbeziehung zwischen Sender und Empfänger gestört ist.

Dank Z-Wave können **Produkte unterschiedlicher Hersteller** miteinander in einem Funknetz verwendet werden. Damit ist auch dieses Produkt mit beliebigen anderen Produkten anderer Hersteller in einem gemeinsamen Z-Wave Funknetz einsetzbar.

Wenn ein Gerät die spezielle **sichere Kommunikation** unterstützt dann wird es immer dann mit einem anderen Gerät sicher kommunizieren, wenn dieses Gerät auch eine sichere Kommunikation unterstützt. Ansonsten wird aus Kompatibilitätsgründen auf einen normalen Kommunikation umgeschaltet.

Weitere Informationen wie Produktneugkeiten, Tutorials, Supportforen etc. erhalten Sie auf www.zwave.de.

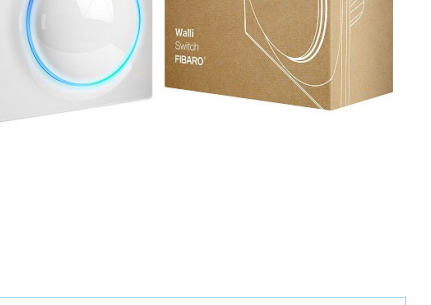

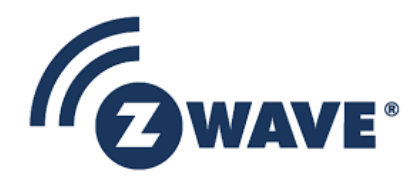

# Produktbeschreibung

FIBARO Walli Single Switch ist ein intelligenter Wandschalter zur Steuerung von einer oder zwei Lichtquellen über ein Z-Wave-Netzwerk. Es misst die Wirkleistung und die Energie, die von der kontrollierten Last verbraucht wird. Sie können es mit der mitgelieferten Abdeckplatte oder anderen kompatiblen Komponenten installieren.

# Vorbereitung auf die Installation des Gerätes

Bitte lesen Sie die Benutzeranleitung bevor Sie das Gerät in Betrieb nehmen.

Damit ein Z-Wave zu einem neuen Netz hinzugefügt werden kann **muss es sich im Auslieferungs- oder Reset-Zustand** befinden. Im Zweifel ist es sinnvoll, eine Exklusion durchzuführen, um das Gerät ganz sicher in diesem Zustand zu bringen. Diese Exklusion kann von jedem beliebigen Z-Wave Controller durchgeführt werden.

### Zurücksetzen in den Auslieferungszustand

Dieses Gerät kann auch ohne Hilfe eines Controller in den Reset-Zustand zurückgeführt werden. Dies sollte jedoch nur dann gemacht werden wenn der Primärcontroller des Z-Wave-Netzes nicht mehr verfügbar oder defekt ist.

Das Zurücksetzen auf die Werkseinstellungen setzt den Energieverbrauchsspeicher nicht zurück.

1. Schnell, dreimal klicken, dann eine der Tasten gedrückt halten, um in das Menü zu gelangen.

- 2. Lassen Sie die Taste los, wenn das Gerät gelb leuchtet.
- 3. Klicken Sie zur Bestätigung schnell auf die Schaltfläche.

4. Nach einigen Sekunden wird das Gerät neu gestartet, was durch die rote LED-Farbe angezeigt wird.

#### Sicherheitswarnung für netzbetriebene Geräte

Achtung: Je nach nationalen Sicherheitsnormen kann es nur autorisierten und/oder ausgebildeten Techniker erlaubt sein, elektrische Installationen am Spannungsnetz vorzunehmen. Bitte informieren Sie sich vor der Installation über die Rechtslage.

### **Installation**

#### **Hinweise Zum Diagramm**

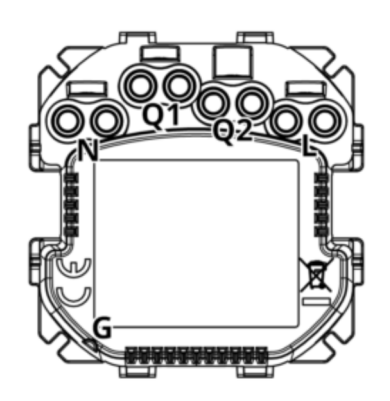

N - Neutralleiteranschlussklemme Q1 - Ausgang 1 - Kanal 1 Q2 - Ausgang 2 - Kanal 2 L - Phase - Anschlussklemme G - Nut zur Messung der Drathlänge

# Vorbeitung der Installation

Bereiten Sie die Drähte vor, indem Sie 11,5-13 mm Isolierung von ihren Enden entfernen. Sie können die Länge mit einer Nut an der Seite des Gerätes messen.

Bei Montage mit FIBARO- oder GIRA-Abdeckplatten:

- 1. Ziehen Sie den Schalterknopf heraus.
- 2. Nehmen Sie die Abdeckplatte ab.

Bei Montage mit Legrand oder Schneider Abdeckplatten:

1.Ziehen Sie den ursprünglichen Schalterknopf heraus.

- 2.Entfernen Sie die Original-Abdeckplatte.
- 3.Demontieren Sie den originalen Montagerahmen.
- 4.Schnappen Sie den neuen Montagerahmen\*.

\* Zusätzliche Montagerahmen sind separat erhältlich.

# **Elektrischer Anschluss**

- 1. Schalten Sie die Netzspannung aus (Sicherung ausschalten).
- 2. Verbinden Sie sich mit einem der folgenden Diagramme:
- 3. Überprüfen Sie die Richtigkeit der Verbindung.
- 4. Ziehen Sie die Klemmschrauben mit dem Schraubendreher PH1 an.
- **Anschluss des Doppelschalters**

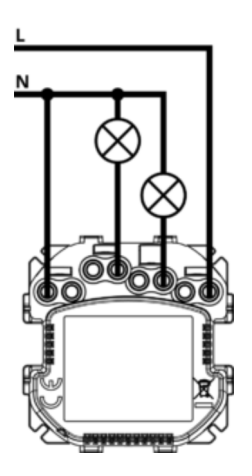

**Anschluss Doppelschalter in Wechselschaltung**

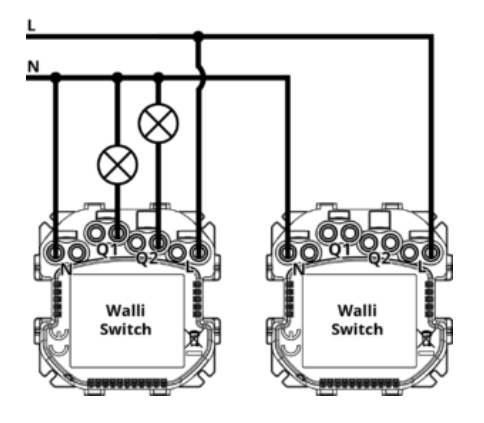

1. Installieren Sie den 1. Walli Switch in einer Box mit Lastkabeln.

2. Installieren Sie den zweiten Walli Switch in der zweiten Box (ohne Last).

3. Fügen Sie die Geräte zu Ihrem Gateway hinzu.

4. Setzen Sie die Zuordnung im 2.Walli-Schalter auf den 1.Walli-Schalter in 2. und 4. Assoziationsgruppe ein:

- Gehen Sie zu den Geräteeinstellungen vom zweiten Walli Switch.
- Öffnen Sie die Associationseinstellung
- Öffnen Sie die 2te Associationsgruppe und tragen sie den ersten Switch ein.
- Öffnen Sie die 4te Associationsgruppe und tragen sie den ersten Switch ein.
- Speichern Sie die Einstellungen

5. Repeat the previous step to set association in 1st Walli Switch to 2nd Walli Switch in 2nd and 4th association group.

**Anschluss als Einfachschalter**

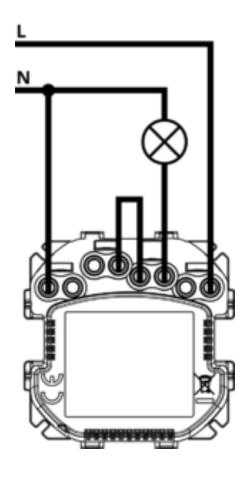

**Anschluss Doppelschalter in Wechselschaltung**

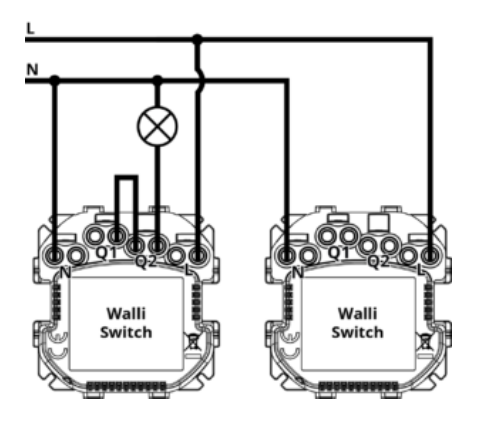

- 1. Installieren Sie den 1. Walli Switch in einer Box mit Lastkabeln.
- 2. Installieren Sie den zweiten Walli Switch in der zweiten Box (ohne Last).
- 3. Change operating mode of both Walli Switches to Single Switch Mode:
	- Schnell, dreimal klicken, dann eine der Tasten gedrückt halten, um in das Menü zu gelangen.
	- Lassen Sie die Taste los, wenn das Gerät weiß leuchtet, und klicken Sie dann zur Bestätigung erneut.
	- Der Ring sollte einmal weiß blinken.

4. Fügen Sie die Geräte zu Ihrem Gateway hinzu.

5. Stellen Sie die Zuordnung im zweiten Walli-Schalter auf den ersten Walli-Schalter in der zweiten Assoziationsgruppe ein:

- Gehen Sie zu den Geräteeinstellungen vom zweiten Walli Switch.
- Öffnen Sie die Associationseinstellung
- Öffnen Sie die 2te Associationsgruppe und tragen sie den ersten Switch ein.
- Speichern Sie die Einstellungen

6. Wiederholen Sie den vorherigen Schritt, um die Zuordnung im 1. Walli Switch auf den 2. Walli Switch in der zweiten Assoziationsgruppe festzulegen.

#### **Mehrwegeinstallation:**

Wenn Sie mehr Walli Switches installieren, müssen Sie jeden von ihnen zuordnen (genau wie in Punkt 5).

#### **Zusammenbau des Gerätes**

Bei der Installation des Gerätes in der Einbaudose das Gerät mit den Klemmschrauben nach oben oder nach links (bei horizontaler Tastenposition) ausrichten, um die Tastenreihenfolge sicherzustellen.

Der Lichteffekt kann bei anderen Covern als der FIBARO Walli anders aussehen. Sie können die Farbe und/oder Intensität der LEDs an die jeweilige Abdeckung anpassen (mit den Parametern 11, 12 und 13) oder durch Ändern des Parameters 13 auf 0 deaktivieren.

#### **Fibaro Abdeckung:**

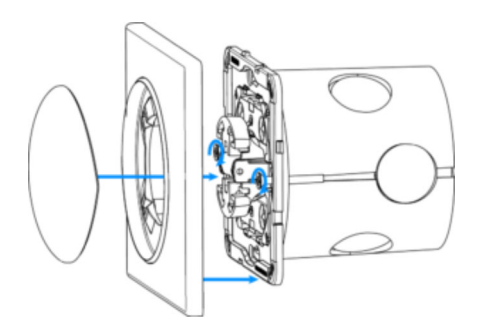

- 1. Stecken Sie das Gerät mit Montagerahmen in die Montagebox und sichern Sie es mit Befestigungskrallen und Schrauben.
- 2. Schieben Sie die Abdeckplatte auf das Gerät.
- 3. Schnappen Sie sich den Schalterknopf am Gerät ein.

### **Gira Abdeckung:**

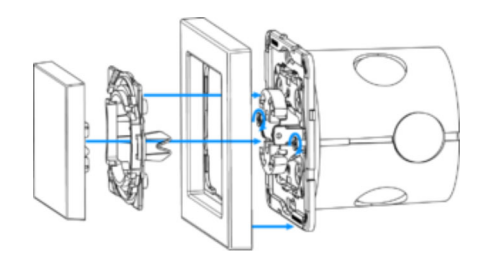

- 1. Stecken Sie das Gerät mit Montagerahmen in die Montagebox und sichern Sie es mit Befestigungskrallen und Schrauben.
- 2. Schieben Sie die neue Abdeckplatte auf das Gerät.
- 3. Schnappen Sie den Schaltertastenadapter\* in das Gerät ein.
- 4. Schnappen Sie sich den neuen Schalterknopf am Gerät ein.

#### **Legrand Abdeckung:**

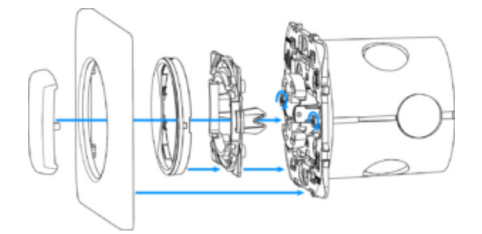

- 1. Stecken Sie das Gerät mit Montagerahmen\* in die Montagebox und sichern Sie es mit Befestigungskrallen und Schrauben.
- 2. Schnappen Sie den Schaltertastenadapter\* in das Gerät ein.
- 3. Schieben Sie die neue innere Abdeckplatte auf das Gerät.
- 4. Schieben Sie die neue äußere Abdeckplatte auf das Gerät.
- 5. Schnappen Sie sich den neuen Schalterknopf am Gerät ein.

### **Schneider Abdeckung:**

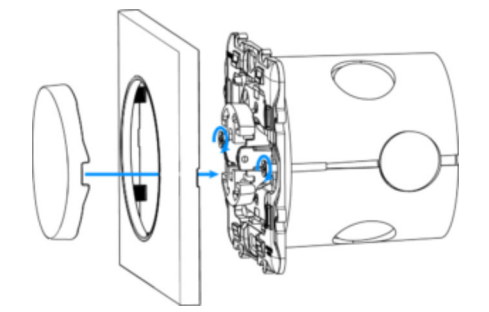

- 1. Stecken Sie das Gerät mit Montagerahmen\* in die Montagebox und sichern Sie es mit Befestigungskrallen und Schrauben.
- 2. Schieben Sie die neue Abdeckplatte auf das Gerät.
- 3. Schnappen Sie sich den neuen Schalterknopf am Gerät ein.

# **Teilekompatibilität**

Eine Übersiche der benötigten Teile finden Die hier: https://manuals.fibaro.com/walli-switch/

# Hinzufügen/Entfernen des Gerätes (Inklusion/Exclusion)

Im Auslieferungszustand ist das Gerät mit keinem Z-Wave-Netz verbunden. Damit es mit anderen Z-Wave Geräten kommunizieren kann, muss es in ein bestehendes Z-Wave Netz eingebunden werden. Dieser Prozess wird bei Z-Wave Inklusion genannt. Geräte können Netzwerke auch wieder verlassen. Dieser Prozess heißt bei Z-Wave Exklusion. Beide Prozesse werden von einem Controller gestartet, der dazu in einen Inklusion- bzw. Exklusion-Modus geschaltet werden muss. Das Handbuch des Controllers enthält Informationen, wie er in diese Modi zu schalten ist. Erst wenn der Controller des Z-Wave Netzes im Inclusion-Modus ist, können Geräte hinzugefügt werden. Das Verlassen des Netzes durch Exklusion führt zum Rücksetzen dieses Gerätes in den Auslieferungszustand.

# Inklusion

Schnell, drei Mal auf eine der Schaltflächen klicken.

### Exklusion

Schnell, drei Mal auf eine der Schaltflächen klicken.

# Nutzung des Produktes

**Kompatibilität von Leuchtmitteln**

- Glühbirnen
- Leuchtstofflampen
- elektronische Transformatoren
- ferromagnetische Transformatoren
- LED

#### **Steuerung**

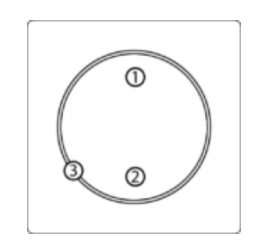

- 1. Taste 1
- 2. Taste 2 3. LED Ring

#### **Tasten Steuerung**

#### **Steuerung verbundener Lasten**

Führen Sie folgende Aktionen auf einer der Tasten aus, um den Zustand der angeschlossenen Last zu ändern. Die Tastenbedienung ist über die Parameter 20 und 24 konfigurierbar.

- Doppelschalter-Modus - die erste Taste steuert den ersten Kanal und die zweite Taste den zweiten Kanal:

Klicken Sie auf - wechseln Sie in den entgegengesetzten Zustand, EIN/AUS (standardmäßig).

- Einzelschaltermodus - beide Tasten steuern die Last:

Klicken Sie auf - wechseln Sie in den entgegengesetzten Zustand, EIN/AUS (standardmäßig).

#### **Sonstige Maßnahmen**

Führen Sie folgende Aktionen auf einer der Tasten to:

- 3x Klicken starten Sie den Lernmodus, um ein Z-Wave-Netzwerk hinzuzufügen/zu entfernen,
- 1,2,3x Klicken/Halten/Freigeben Szene in der Steuerung für bestimmte Aktionen aktivieren (Konfiguration über die Parameter 40 und 41 erforderlich),

- 3x Klicken, dann drücken und halten - in das Menü wechseln.

#### Optische Anzeige

Die eingebaute LED-Leuchte zeigt den aktuellen Gerätestatus an.

#### **Nach dem Einschalten des Gerätes:**

- Grün Gerät, das einem Z-Wave-Netzwerk hinzugefügt wurde (nicht sicher, S0, S2 nicht authentifiziert),
- Magenta Gerät, das einem Z-Wave-Netzwerk hinzugefügt wurde (Security S2 Authenticated),
- Rot Gerät nicht zu einem Z-Wave-Netzwerk hinzugefügt.

Weiß - Last eingeschaltet (konfigurierbar).

#### **Geräteaktualisierung:**

- Blinkt cyan Aktualisierung läuft,
- Grün Aktualisierung erfolgreich,
- Rot Aktualisierung nicht erfolgreich

#### **Menü:**

Grün blinkend - Eintritt in das Menü (hinzugefügt als nicht sicher, S0, S2 nicht authentifiziert), Blinkender Magenta - Aufruf des Menüs (hinzugefügt als Security S2 Authenticated), Rot blinkend - Aufruf des Menüs (nicht in einem Z-Wave-Netzwerk hinzugefügt), Weiß - Betriebsart ändern oder überprüfen (Einfach- oder Doppelschalter), Grün - Rücksetzen des Energieverbrauchsspeichers, Gelb - Rücksetzen auf die Werkseinstellungen.

#### **Single/Double Switch Betriebsmodus**

Das Gerät kann als Einzel- oder Doppelschalter arbeiten:

- Doppelschalter-Modus (Standard) - das Gerät kann zwei separate Verbraucher steuern, aber sie können bis zu 13A pro Kanal und 16A insgesamt betragen.

- Einfachschalter-Modus - das Gerät kann nur eine Last steuern, aber es kann bis zu 16A ausgelegt werden.

**Hinweis:** Eine Änderung der Betriebsart muss vor der Aufnahme in das Z-Wave-Netzwerk durchgeführt werden!

#### **Um die Betriebsart vor dem Hinzufügen zum Z-Wave-Netzwerk zu ändern:**

- 1. Schnell, dreimal klicken, dann eine der Tasten gedrückt halten, um in das Menü zu gelangen.
- 2. Lassen Sie die Taste los, wenn das Gerät weiß leuchtet.
- 3. Klicken Sie zur Bestätigung schnell auf die Schaltfläche.
- 4. Das Gerät wechselt und signalisiert die neue Betriebsart:
- 5. 1 weißes Blinken Einzelschaltermodus,
- 6. 2 weiße Blinksignale Doppelschaltermodus.

### **Zur Überprüfung der Betriebsart nach dem Hinzufügen zum Z-Wave-Netzwerk:**

- 1. Schnell, dreimal klicken, dann eine der Tasten gedrückt halten, um in das Menü zu gelangen.
- 2. Lassen Sie die Taste los, wenn das Gerät weiß leuchtet.
- 3. Klicken Sie zur Bestätigung schnell auf die Schaltfläche.
- 4. Das Gerät signalisiert die Betriebsart:
- 5. 1 weißes Blinken Einzelschaltermodus,
- 6. 2 weiße Blinksignale Doppelschaltermodus.

### **Menü**

Das Menü ermöglicht es, Z-Wave-Netzwerkaktionen durchzuführen. Um das Menü zu nutzen:

1. Schnell, dreimal klicken, dann eine der Tasten drücken und gedrückt halten, um in das Menü zu gelangen, das Gerät blinkt, um den Hinzufügungsstatus zu signalisieren (siehe: Optische Anzeigen).

2. Lassen Sie die Taste los, wenn das Gerät die gewünschte Position farbig anzeigt:

- WEISS Ändern oder Überprüfen des Einzel-/Doppelschaltermodus
- GRÜN Rücksetzen des Energieverbrauchsspeichers
- MAGENTA Z-Wave Range Test starten
- GELB Zurücksetzen auf die Werkseinstellungen
- 3. Klicken Sie zur Bestätigung schnell auf die Schaltfläche.

# Einige Hinweise bei Problemen

Die folgenden kleinen Hinweise können bei Problemen im Z-Wave Netz helfen.

- 1. Stellen Sie sicher, daß sich das neue Gerät im Auslieferungszustand befindet. Im Zweifel lieber noch mals eine Exclusion ausführen.
- 2. Wenn ein Gerät keine Verbindung aufbaut, prüfen Sie , ob Controller und neues Gerät auf der gleichen Funkfrequenz (Länderkennung) arbeiten.
- 3. Entfernen Sie nicht mehr vorhandene Geräte als allen Assoziationsgruppen. Ansonsten werden Sie erhebliche Verzögerungen bei der Kommandoausführung spüren.
- 4. Nutzer Sie niemals schlafende Batteriegeräte ohne Zentralsteuerung.
- 5. FLIRS-Geräte dürfen nicht gepollt werden.
- 6. Stellen Sie sicher, daß Sie genügend netzbetriebene Geräte haben, um die Vorteile der Funkvermaschung zu nutzen.

# Assoziation - Geräte steuern sich untereinander

Z-Wave Geräte können andere Geräte direkt steuern. Diese direkte Steuerung heißt in Z-Wave Assoziation. In den steuernden Geräten muss dazu die Geräte-ID des zu steuernden Gerätes hinterlegt werden. Dies erfolgt in sogenannten Assoziationsgruppen. Eine Assoziationsgruppe ist immer an ein Ereignis im steuernden Gerät gebunden (Tastendruck oder Auslösen eines Sensors). Bei Eintritt dieses Ereignisses wird an alle in einer Assoziationsgruppe hinterlegten Geräte ein Steuerkommando - meist ein BASIC SET - gesendet.

# Assoziationsgruppen:

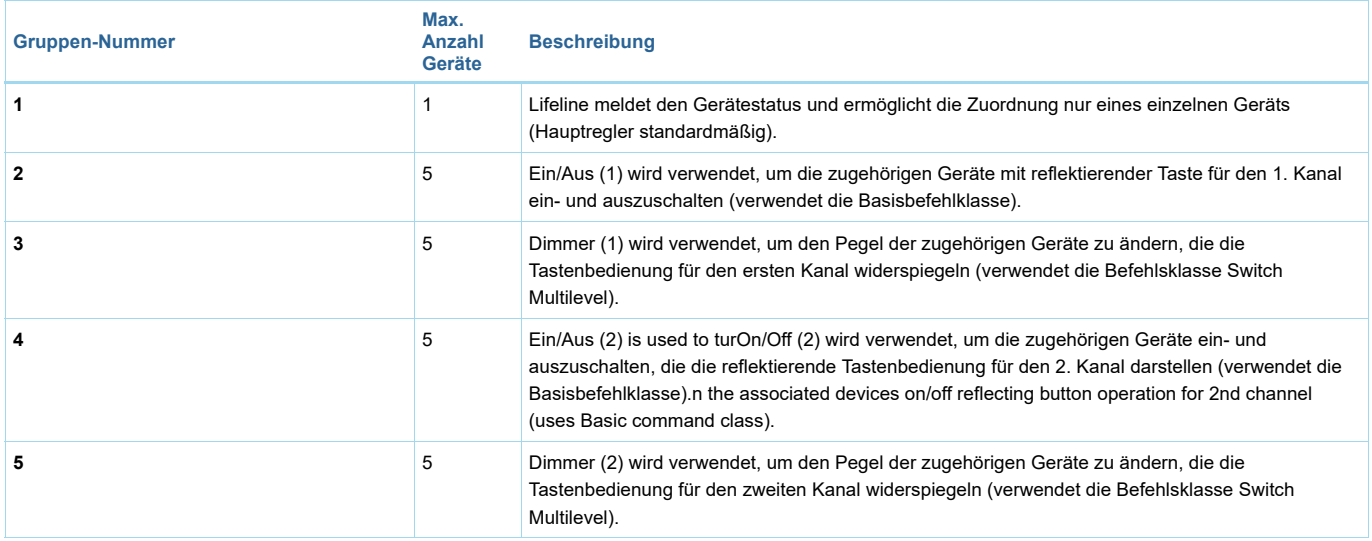

# Configuration Parameters

Z-Wave Produkte können direkt nach der Inklusion im Netz verwendet werden. Durch Konfigurationseinstellungen kann das Verhalten des Gerätes jedoch noch besser an die Anforderungen der Anwendung angepasst und zusätzliche Funktionen aktiviert werden.

*WICHTIG: Manche Steuerungen erlauben nur die Konfiguration von vorzeichenbehafteten Werten zwischen -128 und 127. Um erforderliche Werte zwischen 128 und 255 zu programmieren, muss der gewünschte Wert minus 256 eingegeben werden. Beispiel: um einen Parameter auf einen Wert von 200 zu setzen, müsste der Wert 200-256 = -56 eingegeben werden, wenn nur positive Werte bis 128 akzeptiert werden. Bei Werten von 2 Byte Länge wird die gleiche Logik angewandt: Werte über 32768 werden als negative Werte angegeben.*

### Parameter 1: Letzter Status

*Dieser Parameter legt fest, wie das Gerät bei einem Ausfall der Stromversorgung (z.B. Stromausfall) reagiert.*

Grösse: 1 Byte, Voreingestellt: 1

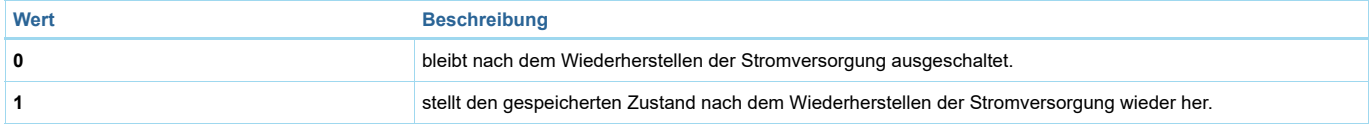

# Parameter 2: Überlastschutz Kanal 1

*Diese Funktion ermöglicht es, das kontrollierte Gerät bei Überschreitung der definierten Leistung auszuschalten, das kontrollierte Gerät kann über eine Taste oder durch Senden eines Kommandos wieder eingeschaltet werden.*

Grösse: 4 Byte, Voreingestellt: 0

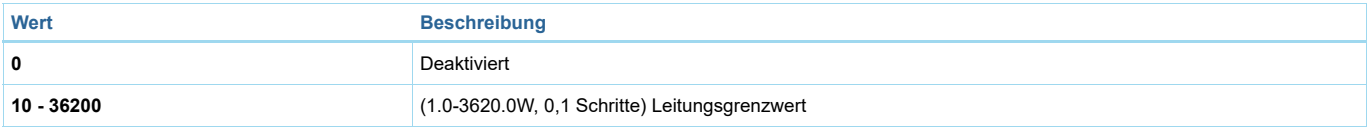

# Parameter 3: Überlastschutz Kanal 2

*Diese Funktion ermöglicht es, das kontrollierte Gerät bei Überschreitung der definierten Leistung auszuschalten, das kontrollierte Gerät kann über eine Taste oder durch Senden eines Kommandos wieder eingeschaltet werden.*

Grösse: 4 Byte, Voreingestellt: 0

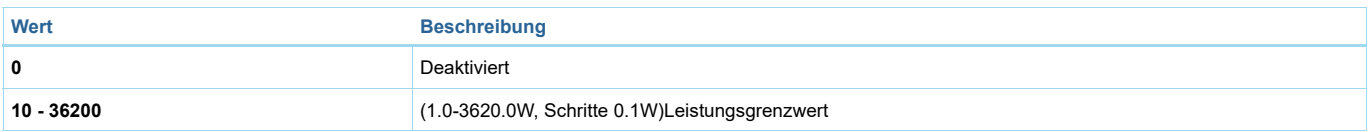

# Parameter 10: LED Leistungslimit

*Dieser Parameter bestimmt die maximale Wirkleistung. Bei Überschreitung führt dies zu einem violetten LED-Frameflash. Die Funktion ist nur aktiv, wenn Parameter 11 auf 8 oder 9 eingestellt ist.* Grösse: 4 Byte, Voreingestellt: 36800

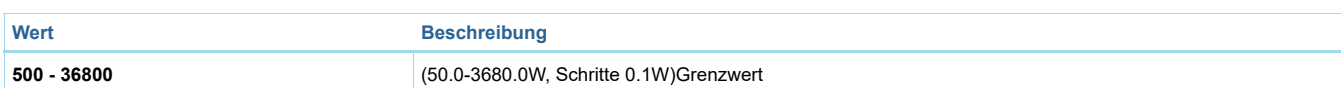

# Parameter 11: LED Farbe im Eingeschalteten Zustand

*Dieser Parameter definiert die LED-Farbe, wenn das Gerät eingeschaltet ist. Bei Einstellung auf 8 oder 9 ändert sich die LED-Frame-Farbe je nach gemessener Leistung und Parameter 10. Andere Farben sind fest eingestellt und nicht vom Stromverbrauch abhängig.* Grösse: 1 Byte, Voreingestellt: 1

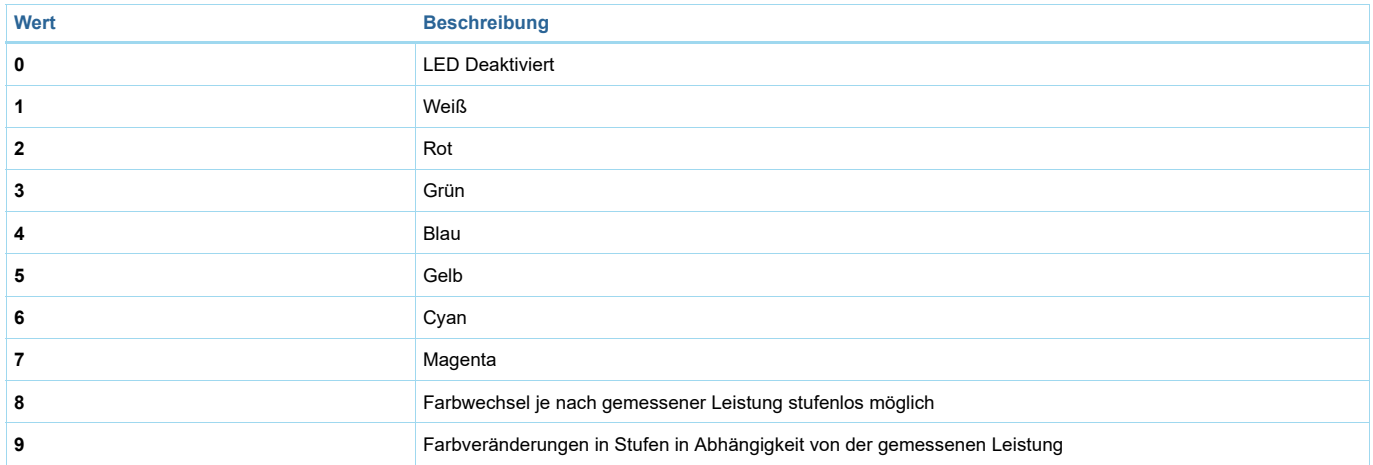

# Parameter 12: LED Farbe im ausgeschalteten Zustand

*Dieser Parameter definiert die LED-Farbe, wenn das Gerät ausgeschaltet ist.*

Grösse: 1 Byte, Voreingestellt: 0

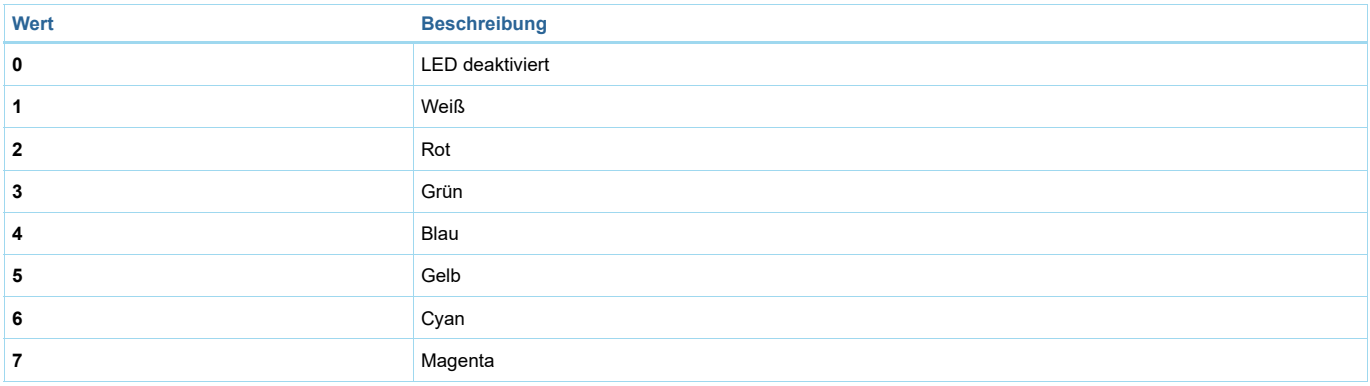

# Parameter 13: LED Helligkeit

*Mit diesem Parameter kann die Helligkeit des LED-Rahmens eingestellt werden.* Grösse: 1 Byte, Voreingestellt: 100

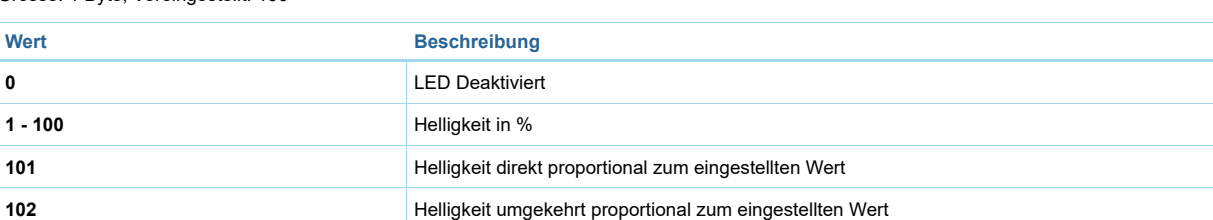

# Parameter 20: Tastenbedienung

*Dieser Parameter legt fest, wie Gerätetasten die Kanäle steuern sollen.* Grösse: 1 Byte, Voreingestellt: 1

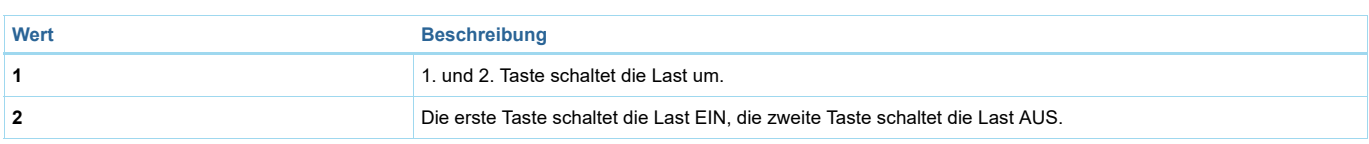

# Parameter 24: Ausrichtung der Tasten

*Mit diesem Parameter kann die Funktion der Tasten umgekehrt werden.* Grösse: 1 Byte, Voreingestellt: 0

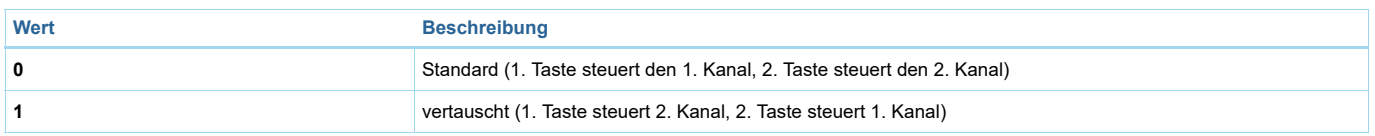

# Parameter 25: Ausrichtung der Ausgänge

*Dieser Parameter ermöglicht es, den Betrieb von Q1 und Q2 umzukehren, ohne die Verdrahtung zu ändern (z.B. bei ungültiger Verbindung). Eine Änderung der Ausrichtung schaltet beide Ausgänge aus.*

Grösse: 1 Byte, Voreingestellt: 0

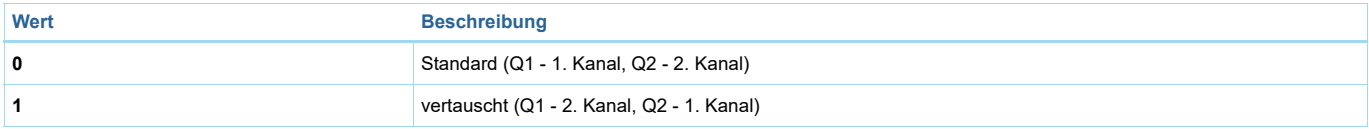

# Parameter 30: Alarmkonfiguration - 1. Slot

*Dieser Parameter bestimmt, auf welche Alarmrahmen und wie das Gerät reagieren soll. Die Parameter bestehen aus 4 Bytes, drei höchstwertige Bytes werden gemäß der offiziellen Z-Wave-Protokollspezifikation eingestellt.*

Grösse: 4 Byte, Voreingestellt: 0

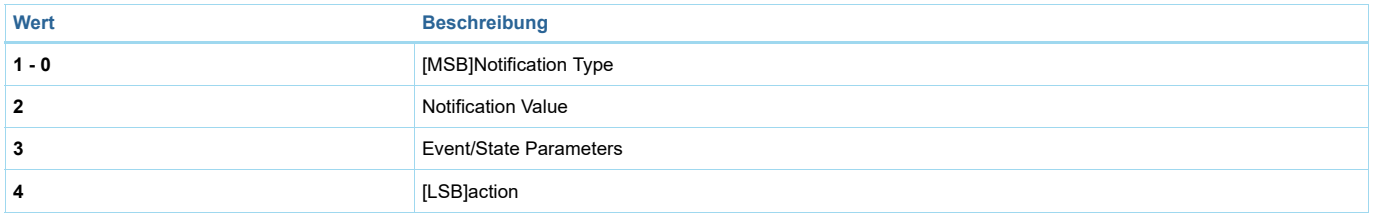

# Parameter 31: Alarmkonfiguration - 2. Steckplatz

*Dieser Parameter bestimmt, auf welche Alarmrahmen und wie das Gerät reagieren soll. Die Parameter bestehen aus 4 Bytes, drei höchstwertige Bytes werden gemäß der offiziellen Z-Wave-Protokollspezifikation eingestellt.*

Grösse: 4 Byte, Voreingestellt: 0

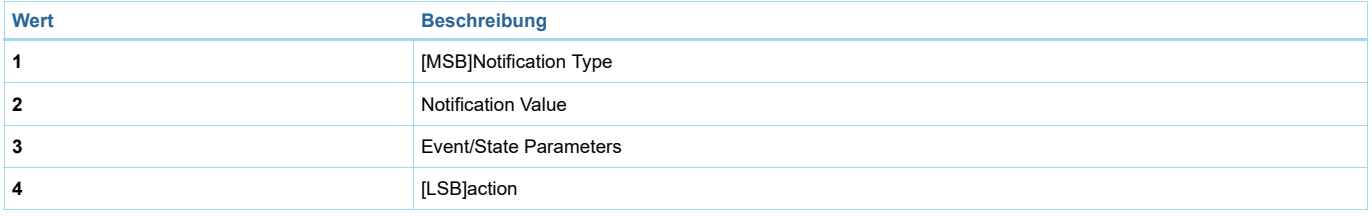

# Parameter 32: Alarmkonfiguration Slot 3

*Dieser Parameter bestimmt, auf welche Alarmrahmen und wie das Gerät reagieren soll. Die Parameter bestehen aus 4 Bytes, drei höchstwertige Bytes werden gemäß der offiziellen Z-Wave-Protokollspezifikation eingestellt.*

Grösse: 4 Byte, Voreingestellt: 0

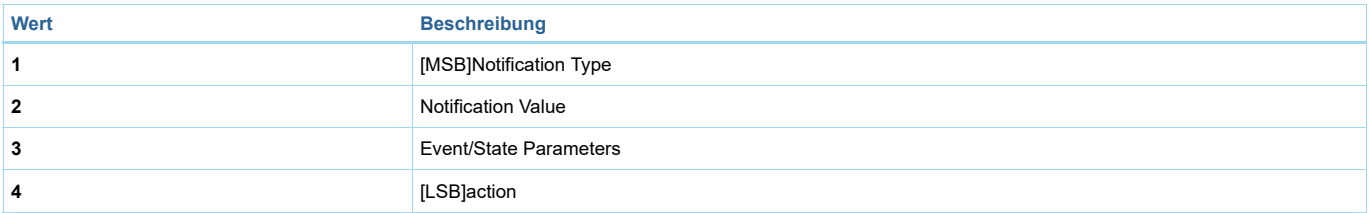

# Parameter 33: Alarmkonfiguration Slot 4

*Dieser Parameter bestimmt, auf welche Alarmrahmen und wie das Gerät reagieren soll. Die Parameter bestehen aus 4 Bytes, drei höchstwertige Bytes werden gemäß der offiziellen Z-Wave-Protokollspezifikation eingestellt.*

Grösse: 4 Byte, Voreingestellt: 0

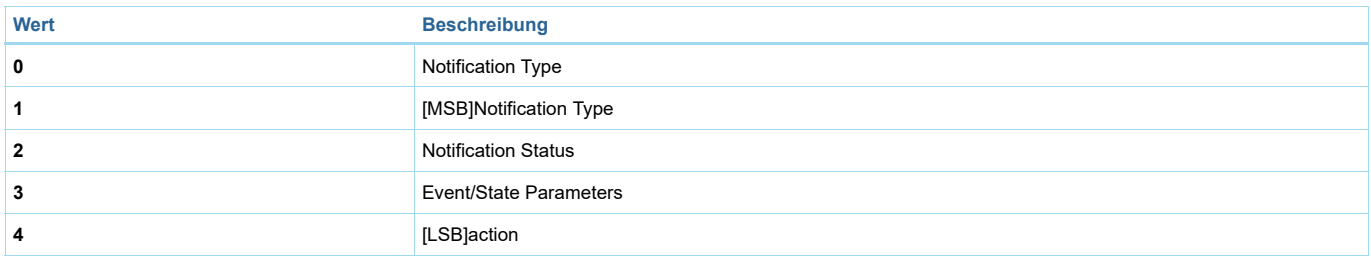

# Parameter 34: Alarmkonfiguration Slot 5

*Dieser Parameter bestimmt, auf welche Alarmrahmen und wie das Gerät reagieren soll. Die Parameter bestehen aus 4 Bytes, drei höchstwertige Bytes werden gemäß der offiziellen Z-Wave-Protokollspezifikation eingestellt.*

Grösse: 4 Byte, Voreingestellt: 0

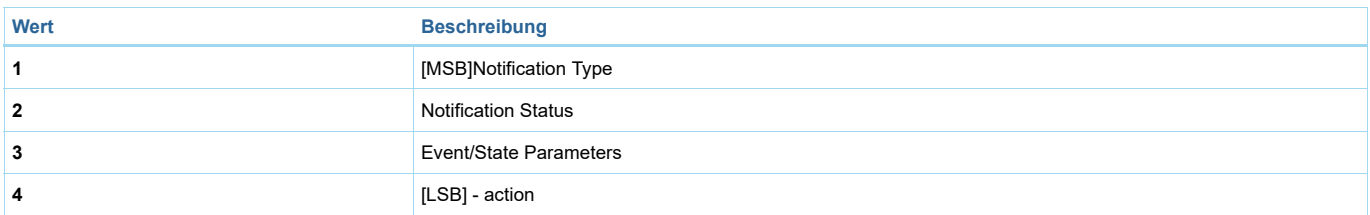

# Parameter 35: Alarmkonfigurationsdauer

*Nach Ablauf der in diesem Parameter eingestellten Zeit wird der Alarm abgebrochen, der Normalbetrieb wird durch den LED-Rahmen und das Relais wiederhergestellt, aber der Zustand vor dem Alarm wird nicht wiederhergestellt.* Grösse: 2 Byte, Voreingestellt: 600

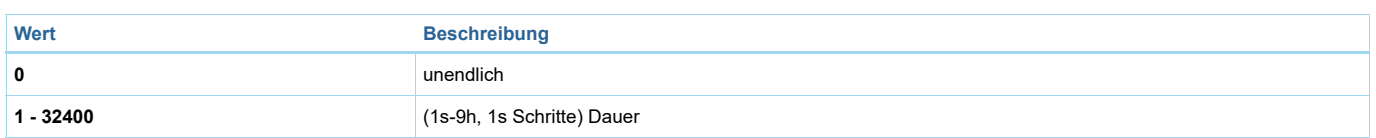

# Parameter 40: Taste 1 Szenensteuerung

*Dieser Parameter legt fest, welche Aktionen zum Senden der ihnen zugeordneten Szenen-IDs führen. Werte können kombiniert werden (z.B. 1+2=3 bedeutet, dass Szenen für Einfach- und Doppelklick gesendet werden). Wenn Sie Szenen für den Dreifachklick aktivieren, wird der Eintritt in das Gerät im Lernmodus durch Dreifachklick deaktiviert.*

Grösse: 1 Byte, Voreingestellt: 0

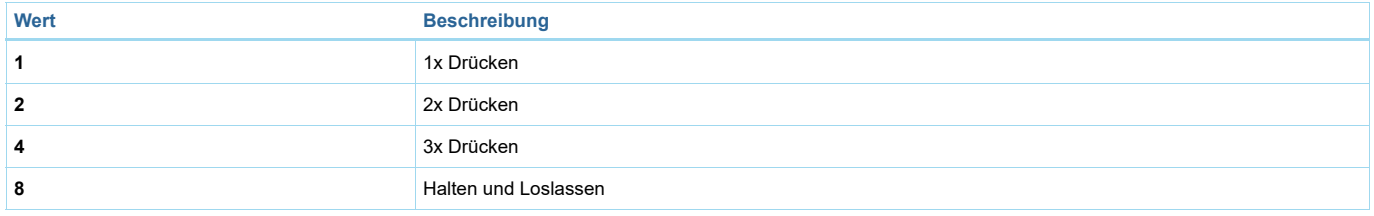

# Parameter 41: Taste 2 Szenensteuerung

*Wenn Sie Szenen für den Dreifachklick aktivieren, wird der Eintritt in das Gerät im Lernmodus durch Dreifachklick deaktiviert. result in sending scene IDs assigned to them. Values can be combined (e.g. 1+2=3 means that scenes for single and double click are sent). Enabling scenes for triple click disables entering the device in learn mode by triple clicking.*

Grösse: 1 Byte, Voreingestellt: 0

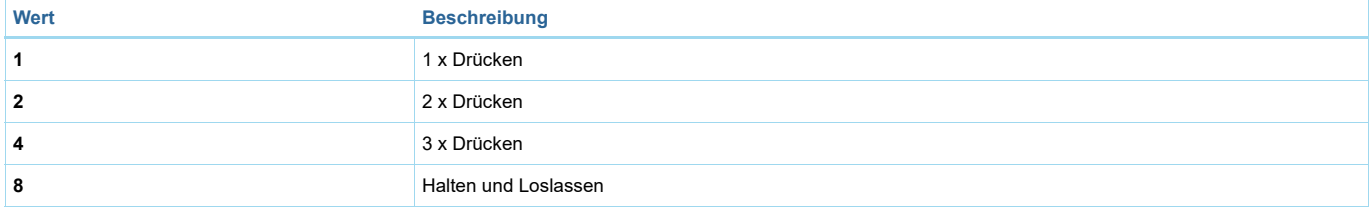

### Parameter 60: Leistungsberichte beinhalten Eigenverbrauch

*Dieser Parameter legt fest, ob die Leistungsmessungen die von dem Gerät selbst verbrauchte Leistung beinhalten sollen.* Grösse: 1 Byte, Voreingestellt: 0

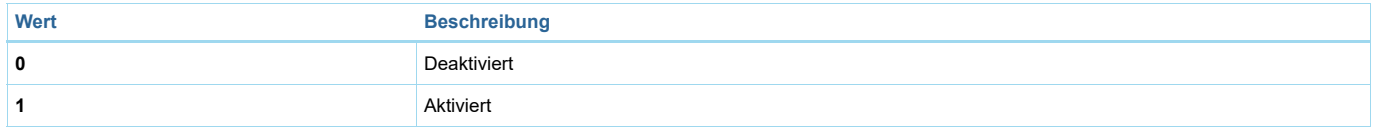

### Parameter 61: Leistungsberichte für den ersten Kanal bei Veränderung

*Dieser Parameter definiert eine minimale Änderung (gegenüber dem zuletzt gemeldeten) der gemessenen Leistung, die zum Senden eines neuen Berichts führt. Für Lasten unter 50W ist der Parameter irrelevant, der Bericht wird alle 5W Änderungen gesendet.*

Grösse: 2 Byte, Voreingestellt: 15

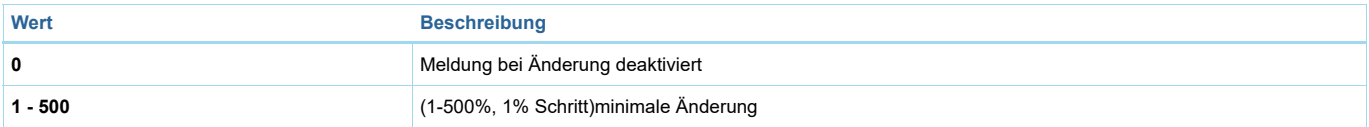

### Parameter 62: Leistungsberichte für die erste Kanal periodisch

*Dieser Parameter definiert das Meldeintervall für die gemessene Leistung. Periodische Berichte sind unabhängig von Wertänderungen (Parameter 61).* Grösse: 2 Byte, Voreingestellt: 3600

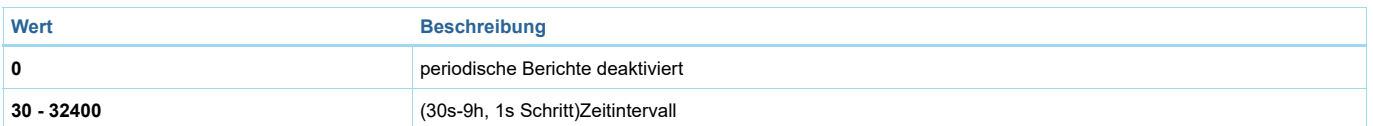

# Parameter 63: Leistungsberichte für den zweiten Kanal bei Veränderung

*Dieser Parameter definiert eine minimale Änderung (gegenüber dem zuletzt gemeldeten) der gemessenen Leistung, die zum Senden eines neuen Berichts führt. Für Lasten unter 50W ist der Parameter irrelevant, der Bericht wird alle 5W Änderungen gesendet.*

Grösse: 2 Byte, Voreingestellt: 15

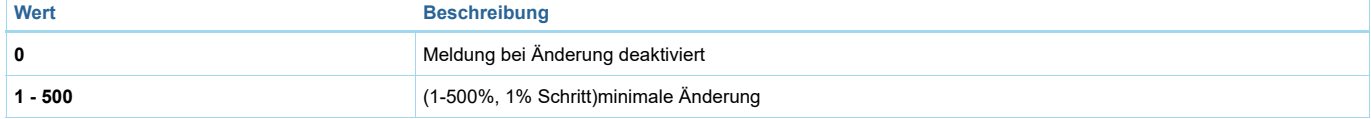

# Parameter 64: Leistungsberichte für den zweiten Kanal periodisch

*Dieser Parameter definiert das Meldeintervall für die gemessene Leistung. Periodische Berichte sind unabhängig von Wertänderungen (Parameter 63).* Grösse: 2 Byte, Voreingestellt: 3600

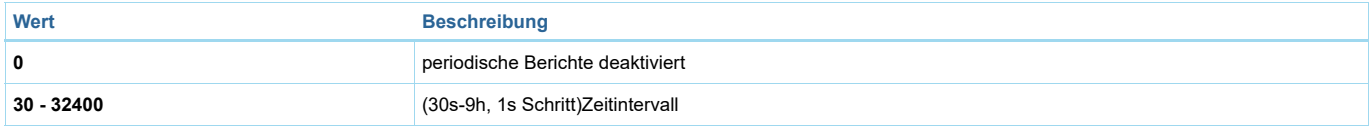

# Parameter 65: Energieberichte für den ersten Kanal bei Veränderung

*Dieser Parameter definiert eine minimale Änderung (gegenüber dem letzten Bericht) der gemessenen Energie, die zum Senden eines neuen Berichts führt.* Grösse: 2 Byte, Voreingestellt: 10

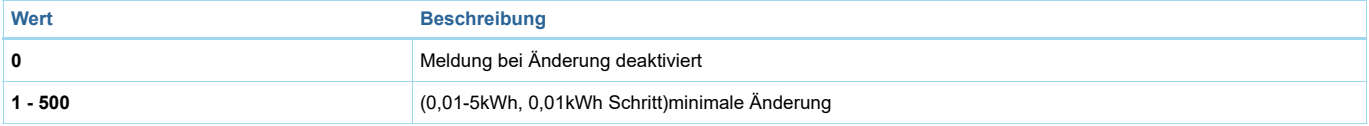

# Parameter 66: Energieberichte für die erste Kanal periodisch

*Dieser Parameter definiert das Meldeintervall für die gemessene Energie. Periodische Berichte sind unabhängig von Wertänderungen (Parameter 66).* Grösse: 2 Byte, Voreingestellt: 3600

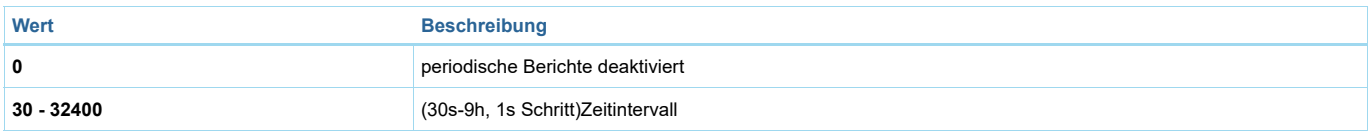

# Parameter 67: Energieberichte für den zweiten Kanal bei Veränderung

*Dieser Parameter definiert eine minimale Änderung (gegenüber dem letzten Bericht) der gemessenen Energie, die zum Senden eines neuen Berichts führt.* Grösse: 2 Byte, Voreingestellt: 10

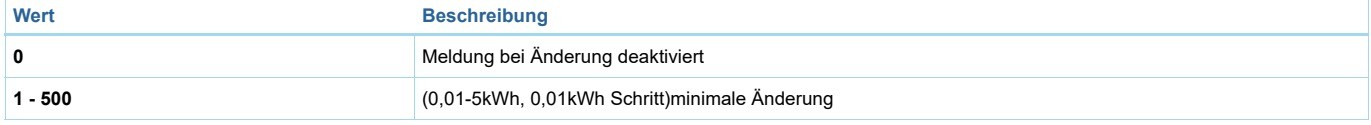

# Parameter 68: Energieberichte für den zweiten Kanal periodisch

*Dieser Parameter definiert das Meldeintervall für die gemessene Energie. Periodische Berichte sind unabhängig von Wertänderungen (Parameter 67).* Grösse: 2 Byte, Voreingestellt: 3600

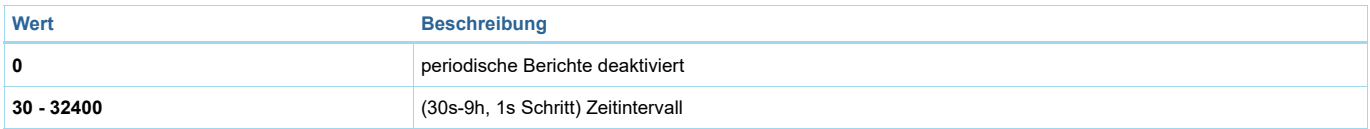

# Parameter 150: Erste Kanal-Betriebsart

*Dieser Parameter ermöglicht die Auswahl des Betriebs für den ersten Kanal.* Grösse: 1 Byte, Voreingestellt: 0

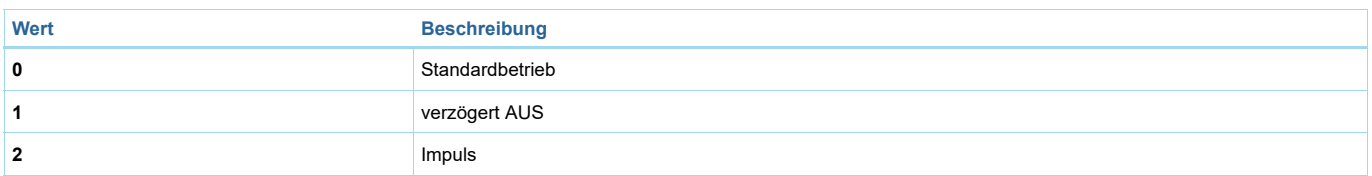

# Parameter 151: Zweiter Kanal Betriebsart

*Dieser Parameter ermöglicht die Auswahl des Betriebs für den zweiten Kanal.* Grösse: 1 Byte, Voreingestellt: 0

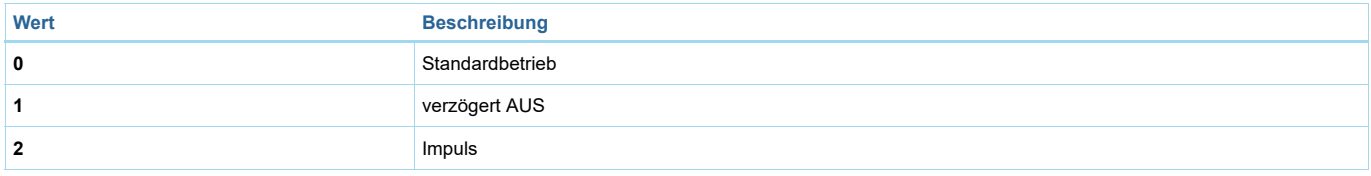

# Parameter 152: Erster Kanal - Reaktion auf Schalter für verzögertes AUS / Impulsbetrieb

*Dieser Parameter bestimmt, wie das Gerät im Zeitmodus auf das Drücken der Taste für den 1. Kanal reagiert, der Parameter ist nur für den Tastenumschaltmodus relevant (Parameter 20 auf 1 oder 3 eingestellt).*

Grösse: 1 Byte, Voreingestellt: 0

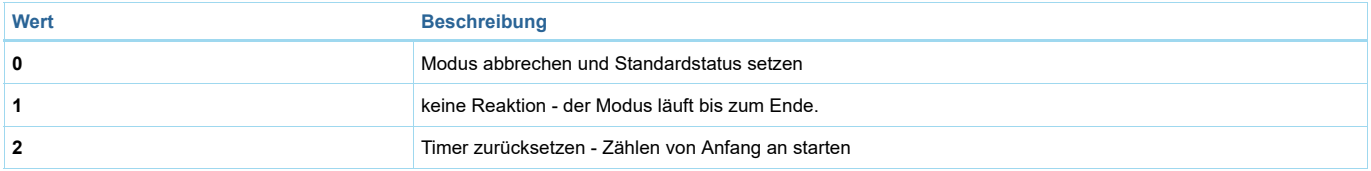

# Parameter 153: Zweiter Kanal - Reaktion auf Schalter für verzögertes AUS / Impulsbetrieb

*Dieser Parameter bestimmt, wie das Gerät im Zeitmodus auf das Drücken der Taste für den zweiten Kanal reagiert, der Parameter ist nur für den Tastenumschaltmodus relevant (Parameter 20 auf 1 oder 3 eingestellt).*

Grösse: 1 Byte, Voreingestellt: 0

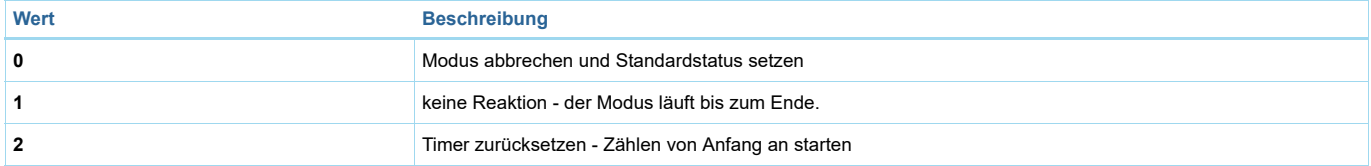

# Parameter 154: Erster Kanal - Zeitparameter für verzögertes AUS / Impulsbetrieb

*Dieser Parameter ermöglicht die Einstellung von Zeitparametern, die im Zeitmodus für den 1. Kanal verwendet werden (Parameter 150). Verzögerungszeit für das Ausschalten oder Dauer des Impulses.*

Grösse: 2 Byte, Voreingestellt: 50

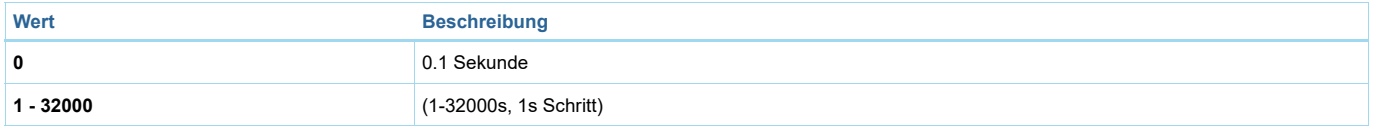

# Parameter 155: Zweiter Kanal - Zeitparameter für verzögertes AUS / Impulsbetrieb

*Dieser Parameter ermöglicht die Einstellung des Zeitparameters, der in den Zeitmodi für den zweiten Kanal verwendet wird (Parameter 151). Verzögerungszeit für das Ausschalten oder Dauer des Impulses.*

Grösse: 2 Byte, Voreingestellt: 50

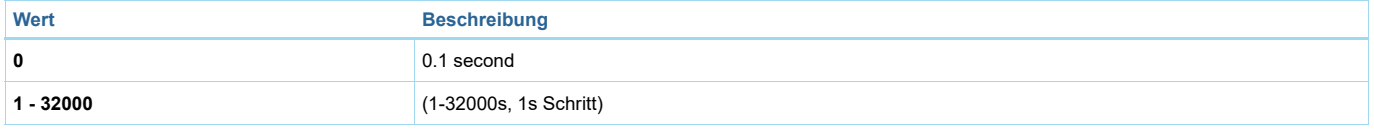

# Parameter 156: Erster Kanal Schalter EIN-Wert wird an die zweite und dritte Zuordnungsgruppe gesendet.

*Dieser Parameter definiert einen Wert, der mit dem Befehl Switch ON an Geräte gesendet wird, die der zweiten und dritten Assoziationsgruppe zugeordnet sind, um den Zustand von Endpunkt 1 manuell zu ändern.*

Grösse: 2 Byte, Voreingestellt: 255

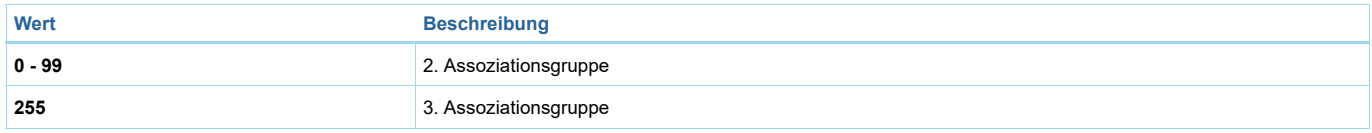

# Parameter 157: Erster KanalSchalter AUS-Wert wird an die zweite und dritte Zuordnungsgruppe gesendet.

*Dieser Parameter definiert einen Wert, der mit dem Befehl Switch OFF an Geräte gesendet wird, die der zweiten und dritten Assoziationsgruppe zugeordnet sind, um den Zustand von Endpunkt 1 manuell zu ändern.*

Grösse: 2 Byte, Voreingestellt: 0

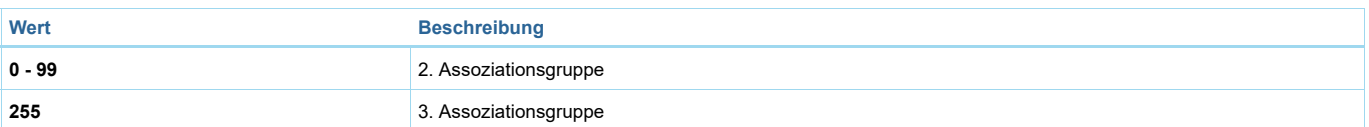

# Parameter 158: Erster Kanal Doppel Klick-Wert wird an die zweite und dritte Assoziationsgruppe gesendet. *Dieser Parameter definiert einen Wert, der mit dem Doppelklickbefehl an Geräte gesendet wird, die der zweiten und dritten Zuordnungsgruppe zugeordnet sind, um manuelle Änderungen des Zustands von Endpunkt 1 vorzunehmen.*

Grösse: 2 Byte, Voreingestellt: 99

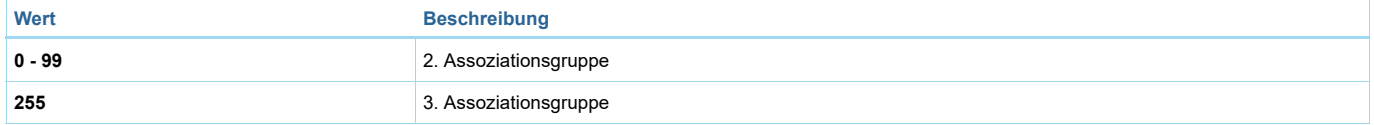

# Parameter 159: Zweiter Kanal Schalter EIN-Wert wird an die vierte und fünfte Zuordnungsgruppe gesendet.

*Dieser Parameter definiert den Wert, der mit dem Befehl Switch ON an Geräte gesendet wird, die der 4. und 5. Assoziationsgruppe zugeordnet sind, um manuelle Änderungen des Zustands von Endpunkt 2 vorzunehmen.*

Grösse: 2 Byte, Voreingestellt: 255

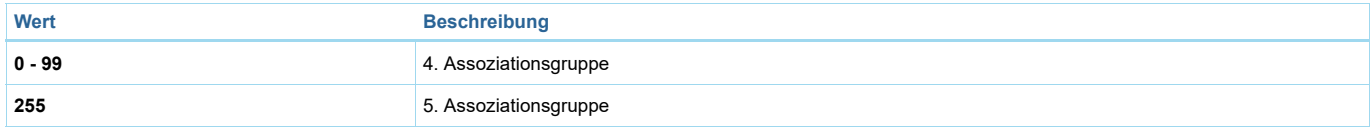

# Parameter 160: Zweiter Kanal Ausschaltwert wird an die 4. und 5. Zuordnungsgruppe gesendet.

*Dieser Parameter definiert einen Wert, der mit dem Befehl Switch OFF an Geräte gesendet wird, die der 4. und 5. Assoziationsgruppe zugeordnet sind, um manuelle Änderungen des Zustands von Endpunkt 2 vorzunehmen.*

Grösse: 2 Byte, Voreingestellt: 0

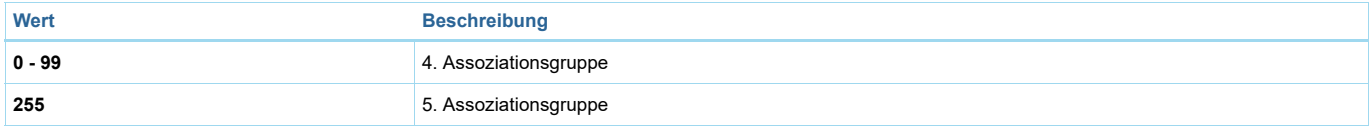

# Parameter 161: Zweiter Kanal Doppelklick-Wert wird an die 4. und 5. Assoziationsgruppe gesendet.

*Dieser Parameter definiert den Wert, der mit dem Doppelklickbefehl an Geräte gesendet wird, die der 4. und 5. Assoziationsgruppe zugeordnet sind, um manuelle Änderungen des Endpunkt-2-Zustands vorzunehmen.*

Grösse: 2 Byte, Voreingestellt: 99

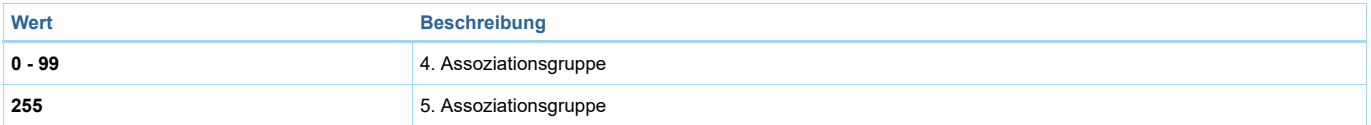

Technische Daten

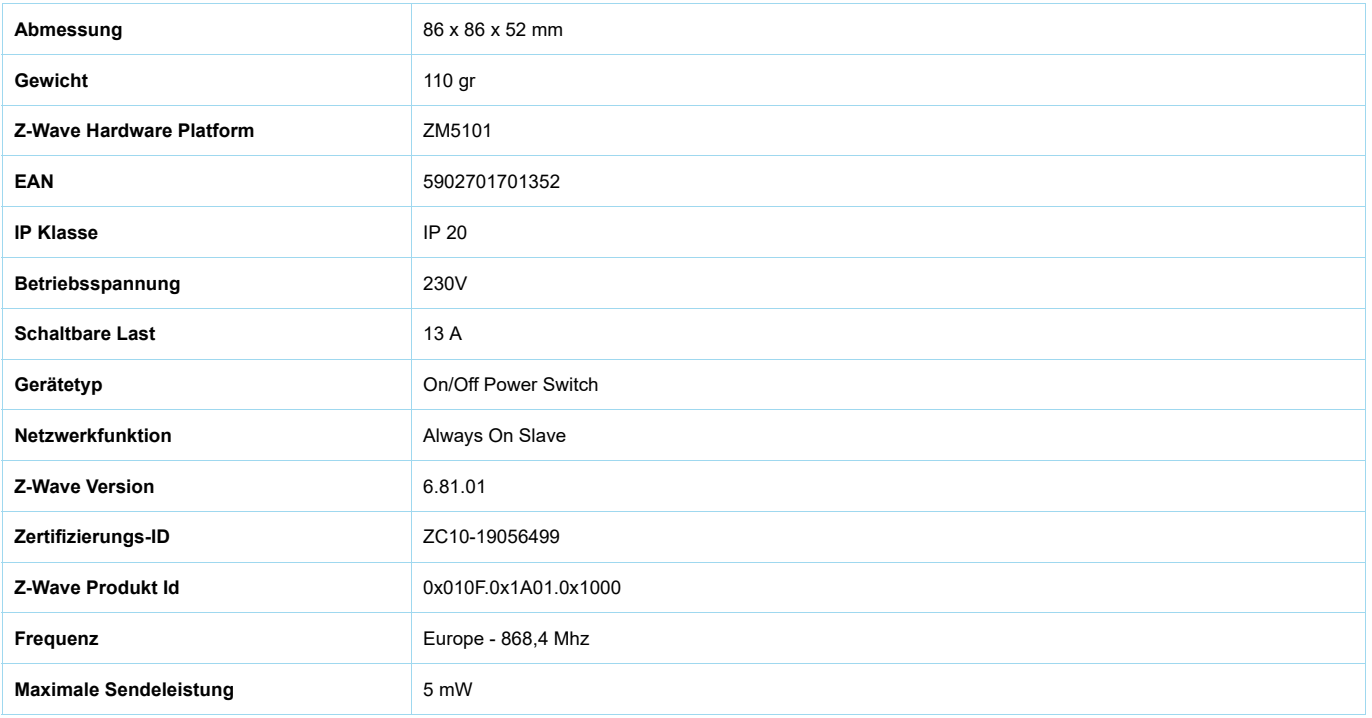

# Unterstützte Kommandoklassen

- Application Status
- Association Grp Info V2
- Association V2
- Basic
- Central Scene V3
- Configuration
- Crc 16 Encap
- Device Reset Locally
- Firmware Update Md V4
- Manufacturer Specific V2
- Meter V3
- Multi Channel Association V3
- Multi Channel V4
- Notification V8
- Powerlevel
- Protection V2
- Security
- Security 2
- Supervision
- Switch Binary
- Transport Service V2
- Version V2
- Zwaveplus Info V2

# Gesteuerte Kommandoklassen

• Basic

Erklärung einiger Z-Wave-Begriffe

- **Controller**... ist ein Z-Wave-Gerät mit erweiterten Fähigkeiten zur Verwaltung eines Netzes. Dies sind in der Regel Gateways oder Fernbedienungen. Batteriegespeiste Wandschalter können auch Controller sein.
- **Slave**... ist ein Z-Wave-Gerät mit erweiterten Fähigkeiten zur Verwaltung eines Netzes. Es gibt Sensoren, Aktoren und auch Fernbedienungen als Slaves.
- **Primärcontroller** *(engl. Primary Controller)*... ist der zentrale Netzverwalter des Z-Wave-Netzes.
- **Inklusion** *(eng. Inclusion)*... ist der Prozess des Einbindens eines neuen Gerätes ins Z-Wave-Netz.
- **Exklusion** *(engl. Exclusion)*... ist der Prozess des Entfernens eines Gerätes aus dem Z-Wave-Netz.
- **Assoziation** *(engl. Association)*... ist eine Steuerbeziehung zwischen einem steuernden und einem gesteuerten Gerät. Die Information dazu wird im steuernden Gerät in einer **Assoziationsgruppe** hinterlegt.
- **Wakeup Notifikation** *(engl. Wakeup Notification)* ... ist eine spezielle Funknachricht, mit der ein batteriegespeistes Gerät bekanntmacht, daß es im Aufwachstatus ist und Z-Wave-Nachrichten empfangen kann.
- **Node Information Frame**... ist eine spezielle Funknachricht, mit der ein Z-Wave-Gerät seine Geräteeigenschaften bekanntgibt.
- (c) 2021 Z-Wave Europe GmbH, Antonstr. 3, 09337 Hohenstein-Ernstthal, Germany, All rights reserved, www.zwave.eu. Dieses Template wird bearbeitet vom **Z-Wave Europe GmbH**. Der Produktinhalt wird bearbeitet von Z-Wave Europe GmbH , Supportteam, support@zwave.eu. LetzteAktualisierung des Produktes: 2019-08-23 12:30:02